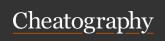

# **Basic Linux Commands Cheat Sheet**

by NexWebSites.com (NexWebSites) via cheatography.com/57483/cs/21297/

#### **File Commands**

Is - directory listing

Is -al - formatted listing with hidden files

cd [directory] - change directory to directory

pwd - Print Working Directory

mkdir [directory] – create a directory named directory

rm [file\_name] - delete filename

rm -r [directory] - delete directory recursively

rm -f [file\_name] - force remove file

rm -rf [directory] – force remove directory directory recursively \* Use with care

cp [file1 file2] - copy file1 to file2

mv [file1 file2] – rename or move file1 to

In -s [file\_name link] - create symbolic link to file

touch [file\_name] – create or update file cat > [file\_name] – places standard input into file

more [file\_name] – output the contents of

head [file\_name] – output the first 10 lines of file

tail [file\_name] – output the last 10 lines of file

tail -f [file\_name] – output the contents of file as it grows, starting with the last 10 lines

chmod [octal file\_name] change the permissions of file to octal

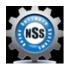

By NexWebSites.com (NexWebSites)

cheatography.com/nexwebsites/ nexwebsites.com

#### Compression

tar cf [file\_name.tar files] – create a tar named file\_name.tar containing files

tar xf [file\_name.tar] – extract the files from file\_name.tar

tar czf [file\_name.tar.gz files] – create a tar file with Gzip compression

tar xzf [file\_name.tar.gz] – extract a tar using Gzip

tar xjf [file\_name.tar.bz2] – extract a tar using Bzip2

gzip [file\_name] – compresses file and renames it to file\_name.gz

gzip -d [file\_name.gz] - decompresses file\_name.gz back to file

## **System Information**

date - show the current date and time

cal - show this month's calendar

uptime - show current uptime

w - display who is online

whoami - who you are logged in as

finger user - display information about user

uname -a - show kernel information

cat /proc/cpuinfo – cpu information

cat /proc/meminfo – memory information

man command – show the manual for command

df - show disk usage

du - show directory space usage

free - show memory and swap usage

Published 4th December, 2019. Last updated 4th October, 2020. Page 1 of 2.

# System Information (cont)

whereis [application\_name] – show possible locations of binary, source, and manual page files for a command

which [application\_name] – show which application will be run by default

#### Searching

grep [pattern files] – search for pattern in files

grep -r [pattern directory] – search recursively for pattern in directory

[command] | grep [pattern] - search for pattern in the output of command

locate [file\_name] - find all instances of file

# **Process Management**

ps – (Process Status) displays your currently active processes

top – (Table of Processes) display all running processes

kill [pid] - kill process id pid

killall [process\_name] – kill all processes named [process\_name]

bg – lists stopped or background jobs; resume background job

fg – brings the most recent job to foreground

fg [n] - brings job id to the foreground

Sponsored by CrosswordCheats.com Learn to solve cryptic crosswords! http://crosswordcheats.com

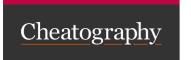

# **Basic Linux Commands Cheat Sheet**

by NexWebSites.com (NexWebSites) via cheatography.com/57483/cs/21297/

## **Network**

ping [host] – ping host and output results whois [domain] – get whois information for domain

dig [domain] – get DNS information for domain

dig -x [host] - reverse lookup host

wget [file at URL] - download file from URL

wget -c [file at URL] - continue a stopped download

ssh [user@host] - connect to host as user

ssh -p [port user@host] - connect to host on port port as user

ssh-copy-id [user@host] – add your key to host for user to enable a keyed or login without password

## **Shortcuts**

Ctrl+C - halts the current command

Ctrl+Z – stops the current command; resume with fg in the foreground or bg in the background

Ctrl+D – log out of current session, similar to

Ctrl+W - erases one word in the current line

Ctrl+U - erases the whole line

Ctrl+R - type to bring up a recent command

!! - repeats the last command

exit - log out of current session

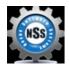

By **NexWebSites.com** (NexWebSites)

cheatography.com/nexwebsites/ nexwebsites.com Published 4th December, 2019. Last updated 4th October, 2020. Page 2 of 2. Sponsored by **CrosswordCheats.com** Learn to solve cryptic crosswords! http://crosswordcheats.com